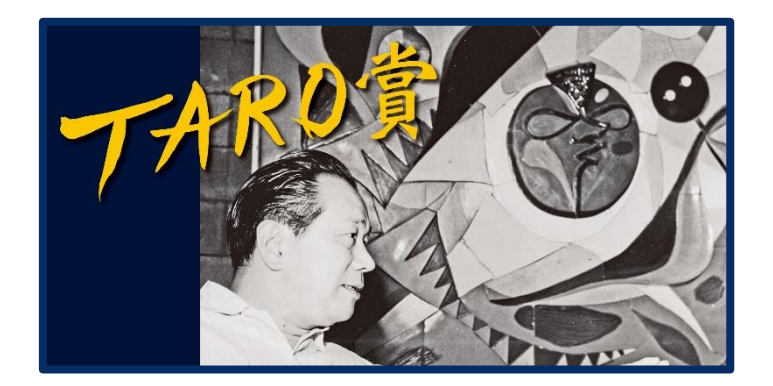

## **オンラインお申し込みに関する Q&A**

- **Q. オンライン応募受付期間について。**
- A. 7 月 15 日 **10 時**から、9 月 15 日 **17 時**までです。 終了時間以降のオンラインでの受付はできません。
- **Q. 紙から PDF ファイルへの変換はどうしたらよいのか。**
- A. コンビニエンスストアのマルチコピー機を使ってください。 ①タッチパネルで「スキャン」を選択。 ②スキャンデータの保存先を、USB かスマートフォンいずれか選択。 ③読み取りサイズ(A4)、カラー、ファイルの保存形式(PDF)を選択。
- **Q. 応募フォームの回答画面にすすめない。**
- A. Google アカウントのログイン後に回答フォームの画面に進むことができます。 指定の URL にアクセスすると、まずは Google アカウントのログイン画面に進みま すので、ログインしてから回答してください。
- **Q. オンライン応募は Google アカウントが無いとできないのか。**
- A. 本応募には、Google アカウントが必要となります。 Google アカウントをお持ちでない場合は、新たにアカウント作成をしてください。 Google アカウントを作成されない場合は、郵送でのご応募をお願いいたします。
- **Q. オンライン応募後に、確認メールがこない。**
- A. 必須項目の入力、ファイル添付を適切に行い、送信ボタンをクリックすると、自動で確 認メールが送信されます。確認メールが来ない場合は、お手数ですが各項目をご確認 のうえ、再度フォーム送信をお願いいたします。
- **Q. 応募フォームが送信できない。**
- A. 必須項目に回答漏れ、またはエラーがないかご確認ください。PDF 以外の添付ファイ ルは送信することができません。ファイルの容量(5MB 以下)にもご注意ください。
- **Q. 応募フォームから送られてきたメールのアドレスに連絡したが、返信がない。**
- A. 応募後の回答確認メールは送信専用のアドレスです。事務局にご連絡の際は、 川崎市岡本太郎美術館 TARO 賞係宛て(044-900-9898)にお電話をお願いい たします。
- **Q. 提出書類を差し替えたい。**
- A. 応募期間内であれば差し替えが可能です。回答や添付データを差し替えたい場合は、 新たにフォームを送信してください。古いデータを破棄し、最新のデータを受理いたし ます。